### Introduction: Identifying Mutations and Studying Microbial Genome Evolution with breseq when representation the word the word

# Jeffrey E. Barrick

**Department of Molecular Biosciences**

### http://barricklab.org @barricklab

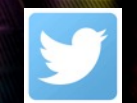

No other color is acceptable, with the exception of all black for use on faxes, memos and in newspapers, and all white for reverses on dark backgrounds.

NIVERSITY

**AT AUSTIN** 

Official wordmark stacked (preferred) Official wordmark horizontal

# Workshop Introduction

- When is *breseq* the right tool?
	- Installation
	- Basic usage
	- Input: references and reads
	- Output: HTML, GenomeDiff, etc.

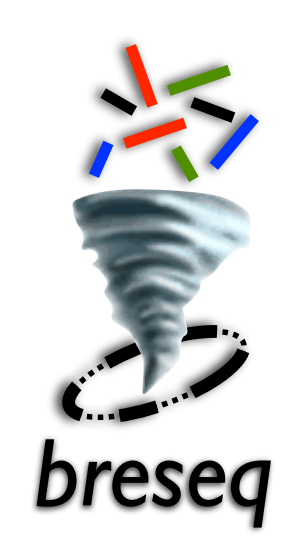

- Analysis examples: Lenski LTEE
- Using *breseq* in research and education: **The other speakers in this workshop!**
- Online tutorials and workshop survey

# When is *breseq* the right tool?

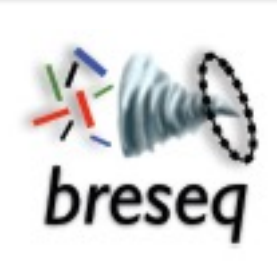

Deatherage, D. E., Barrick, J. E. (2014) **Identification of mutations in laboratoryevolved microbes from next-generation sequencing data using** *breseq*. *Methods Mol. Biol.* **1151**: 165–188. [https://doi.org10.1007/978-1-4939-0554-6\\_12](https://doi.org10.1007/978-1-4939-0554-6_12)

<https://barricklab.org/breseq>

<https://github.com/barricklab/breseq>

- You have short-read NGS resequencing data.
- Your reference genome is *haploid.* – Bacteria, Archaea, Phages, Plasmids, Haploid yeast
- You expect few genetic differences from the reference (a few to <1,000) in each sample.
- It's important that you identify all mutations.
- You are comfortable with using the terminal a little.

– Changing directories, copying files, running a command

# Some uses of *breseq*

### **Genetics**

- Mechanisms of antibiotic resistance
- Mapping suppressor mutations

### **Experimental evolution**

- Rates/nature of genome evolution
- Genetic diversity in populations

## **Biotechnology**

- Verifying engineered plasmids/genomes
- Understanding beneficial mutations that arise during adaptive laboratory evolution

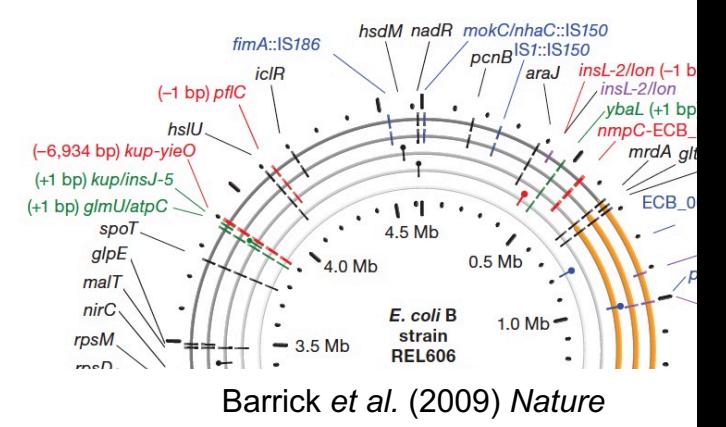

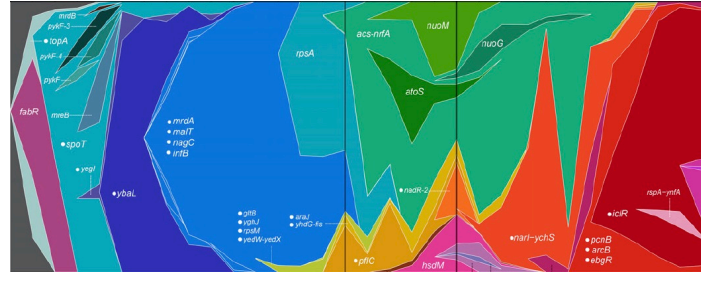

Maddamsetti *et al.* (2015) *Genetics*

# Installing *breseq*

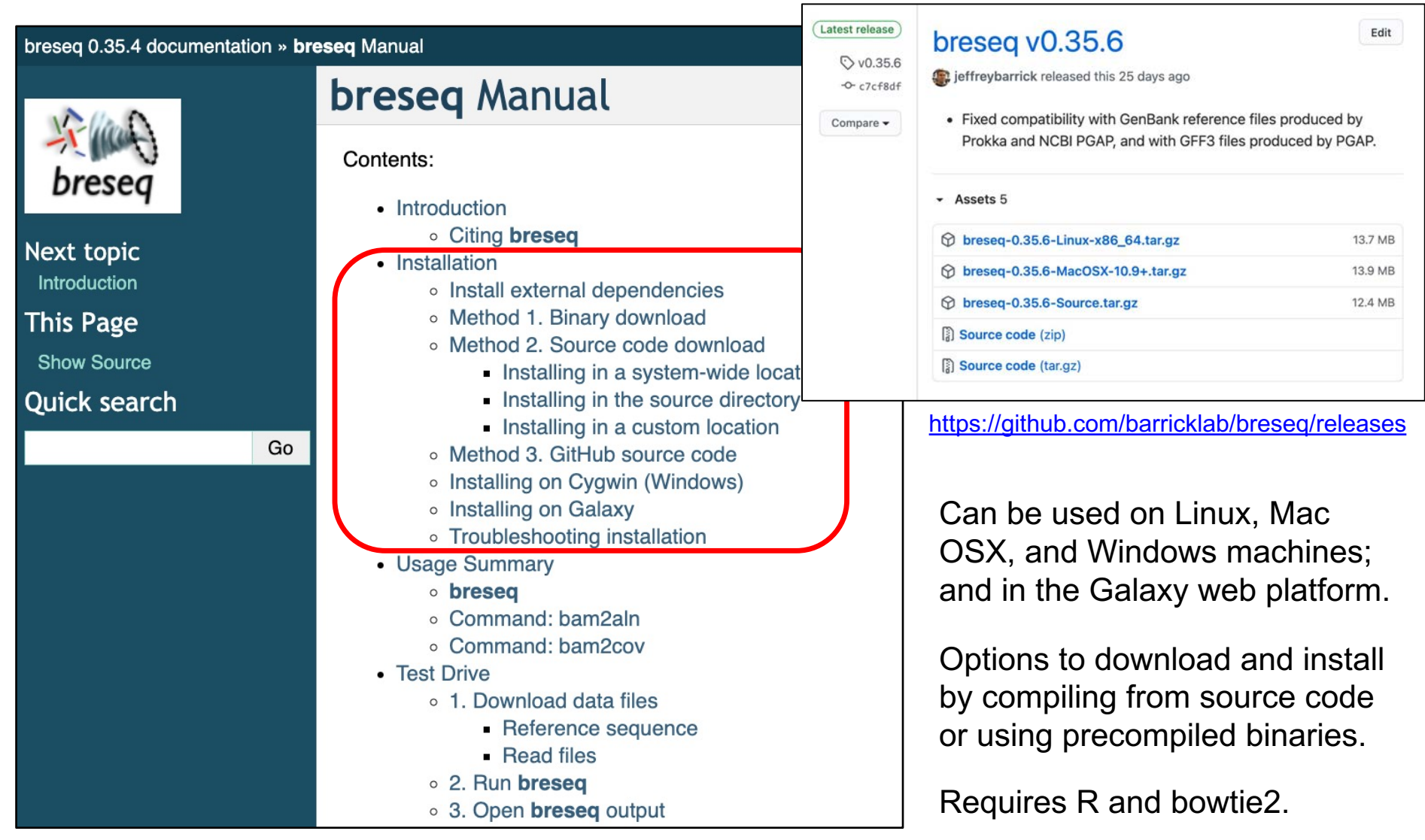

# Installing *breseq*

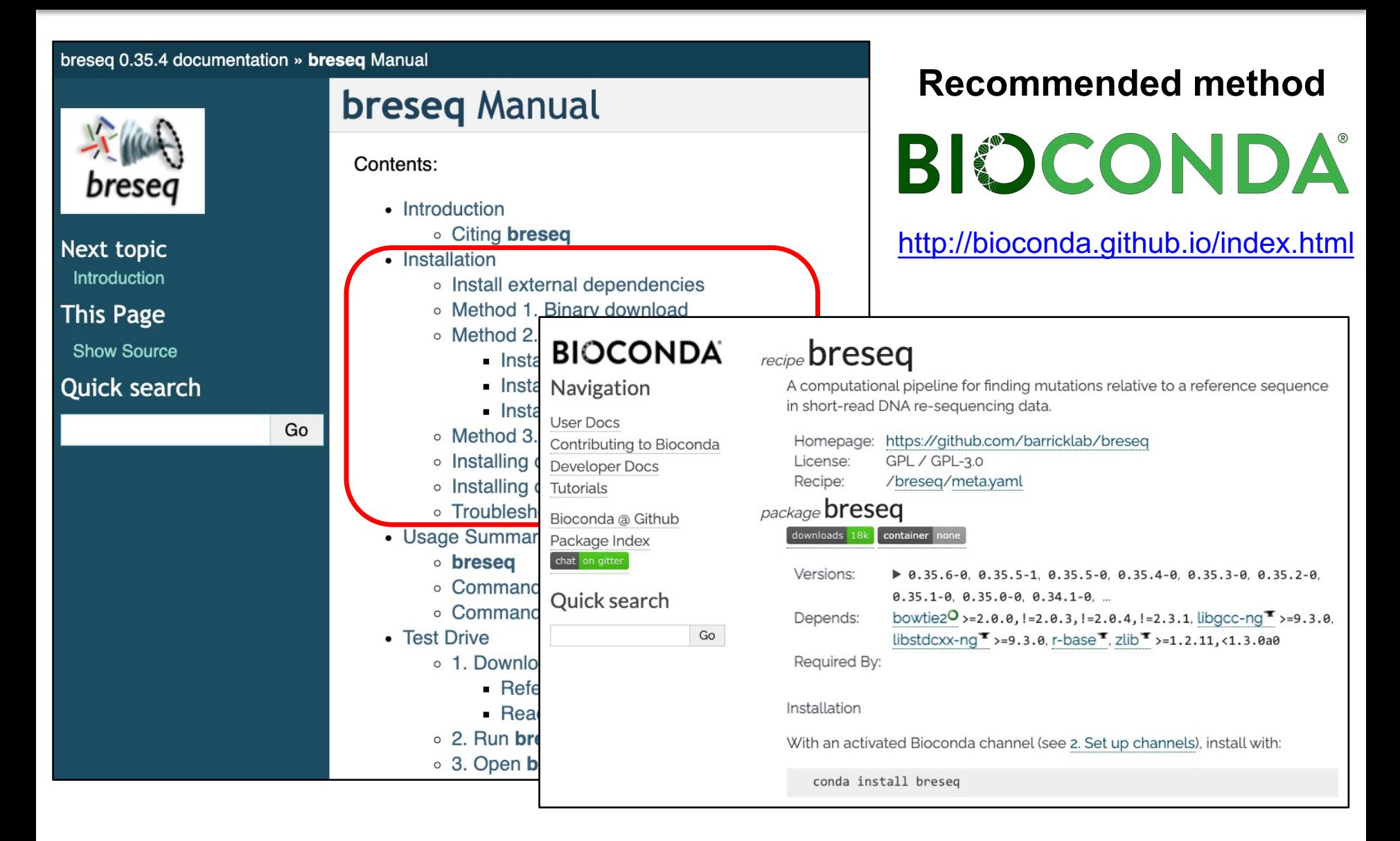

## Basic *breseq* usage

breseg 0.35.4 documentation » breseg Manual

**Nex** 

Intro **This** 

Shc **Oui**  Basic *breseq* command breseq -r reference.gbk reads 1.fastq reads 2.fastq

References can be in GenBank, GFF3, or FASTA format.

Multiple reference files can be used:  $-r$  genome. fasta  $-r$  plasmid.gff3

Read files can be gzipped: reads 1.fastq.gz

Speed up execution by using multiple cores:  $-j \approx 8$ 

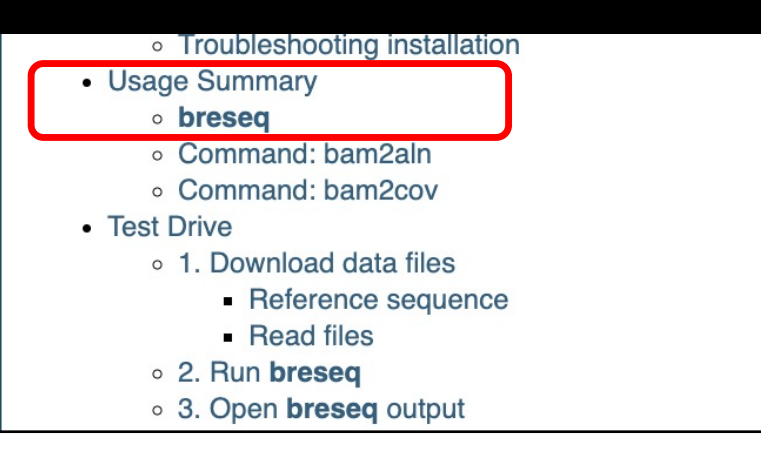

# Two main types of samples

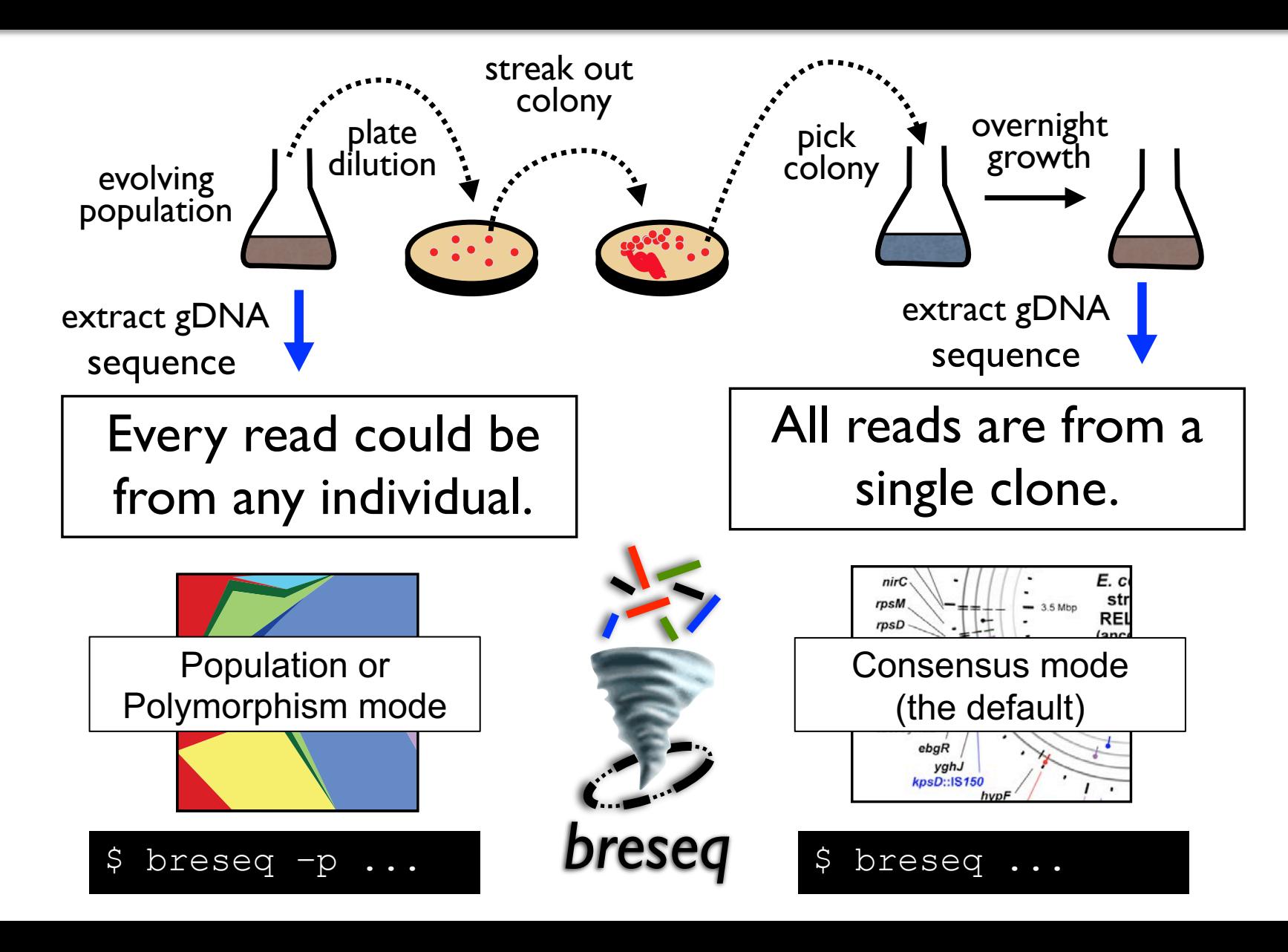

# Reference file considerations

- **Microbes (<20Mb)**: download GenBank or GFF3 files with both DNA sequence and features.
- **Important:** having transposable elements annotated leads to better predictions!
- **What do I do if there is no reference?**
	- *de novo* assemble and annotate your own
	-

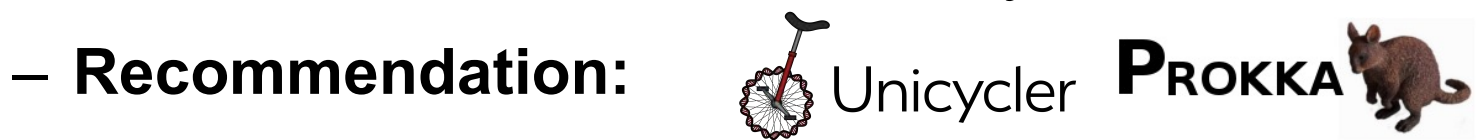

– If you are using an assembly that has multiple contigs use **–c** instead of **–r** for specifying the contig reference:

\$ breseq -c contigs.gbk reads 1.fastq reads 2.fastq

– You may need to iteratively improve the assembly and annotation to get the best results. See **gdtools APPLY**.

## Downloading a reference from NCBI

## ⚠ Be sure you download a GenBank file that has both features and the sequence!

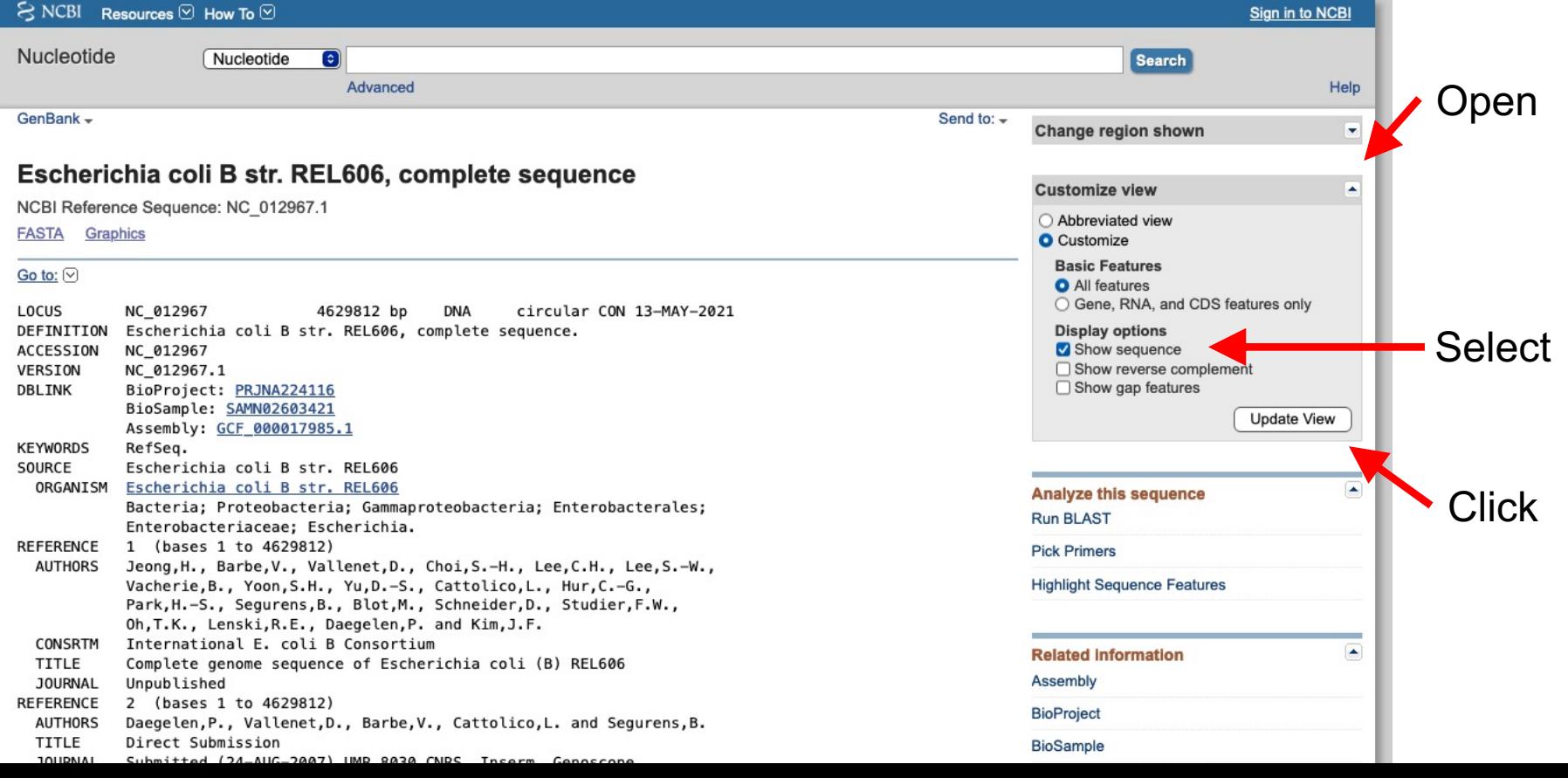

## Downloading a reference from NCBI

## **∴ Be sure you download a GenBank file** that has both features and the sequence!

4629102..4629788 qene /dene="vitD" /locus tag="ECB RS22810" /old locus tag="ECB 04279" 4629102..4629788  $CDS$ /gene="vitD" Scroll down until /locus tag="ECB RS22810" /old locus tag="ECB 04279" you see **ORIGIN**. /EC number= $"2.1.1.$ -" /inference="COORDINATES: similar to AA sequence: RefSeq: NP 710140.2" /note="Derived by automated computational analysis using gene prediction method: Protein Homology." /codon start=1 /transl table=11 /product="tRNA/rRNA methyltransferase" /protein id="WP 001223167.1" /translation="MRITIILVAPARAENIGAAARAMKTMGFSELRIVDSOAHLEPAT RWVAHGSGDIIDNIKVFPTLAESLHDVDFTVATTARSRAKYHYYATPVELVPLLEEKS SWMSHAALVFGREDSGLTNEELALADVLTGVPMVADYPSLNLGOAVMVYCYOLATLIO OPTKSDTTADOHOLOALRERVMALLTTLAVADDIKLVDWLOORLGLLEORDTAMLHRL LHDIEKNITK" ORIGIN 1 agcttttcat tctgactgca acgggcaata tgtctctgtg tggattaaaa aaagagtgtc 61 tgatagcagc ttctgaactg gttacctgcc gtgagtaaat taaaatttta ttgacttagg 121 tcactaaata ctttaaccaa tataggcata gcgcacagac agataaaaat tacagagtac There should be a 181 acaacatcca tgaaacgcat tagcaccacc attaccacca ccatcaccat taccacaggt 241 aacggtgcgg gctgacgcgt acaggaaaca cagaaaaaag cccgcacctg acagtgcggg 301 cttttttttc gaccaaaggt aacgaggtaa caaccatgcg agtgttgaag ttcggcggta nucleotide 361 catcagtggc aaatgcagaa cgttttctgc gggttgccga tattctggaa agcaatgcca 421 ggcaggggca ggtggccacc gtcctctctg cccccgccaa aatcaccaac cacctggtgg 481 cgatgattga aaaaaccatt agcggccagg atgctttacc caatatcagc gatgccgaac sequence here! 541 gtatttttgc cgaacttttg acgggactcg ccgccgccca gccgggattc ccgctggcgc 601 aattgaaaac tttcgtcgat caggaatttg cccaaataaa acatgtcctg catggcatta 661 gtttgttggg gcagtgcccg gatagcatca acgctgcgct gatttgccgt ggcgagaaaa 721 tgtcgatcgc cattatggcc ggcgtattag aagcgcgcgg tcacaacgtt accgttatcg 781 atccggtcga aaaactgctg gcagtggggc attacctcga atctaccgtc gatattgctg 841 agtccacccg ccgtattgcg gcaagtcgca ttccggctga tcacatggtg ctgatggcag

## Read file considerations

## **Sequencing technology**

- Can work with any FASTQ
- Best results with short-read data (< 1000 bases)
- Not appropriate for **long-read** data (Nanopore, PacBio, etc.) In this case, you should *de novo* assemble and then compare assemblies.

## **Recommended depth of coverage**

- >40x for clonal samples
- >120x for population samples

More coverage is unlikely to give improvements without error correction (ex: molecular barcodes).

## Read terminology

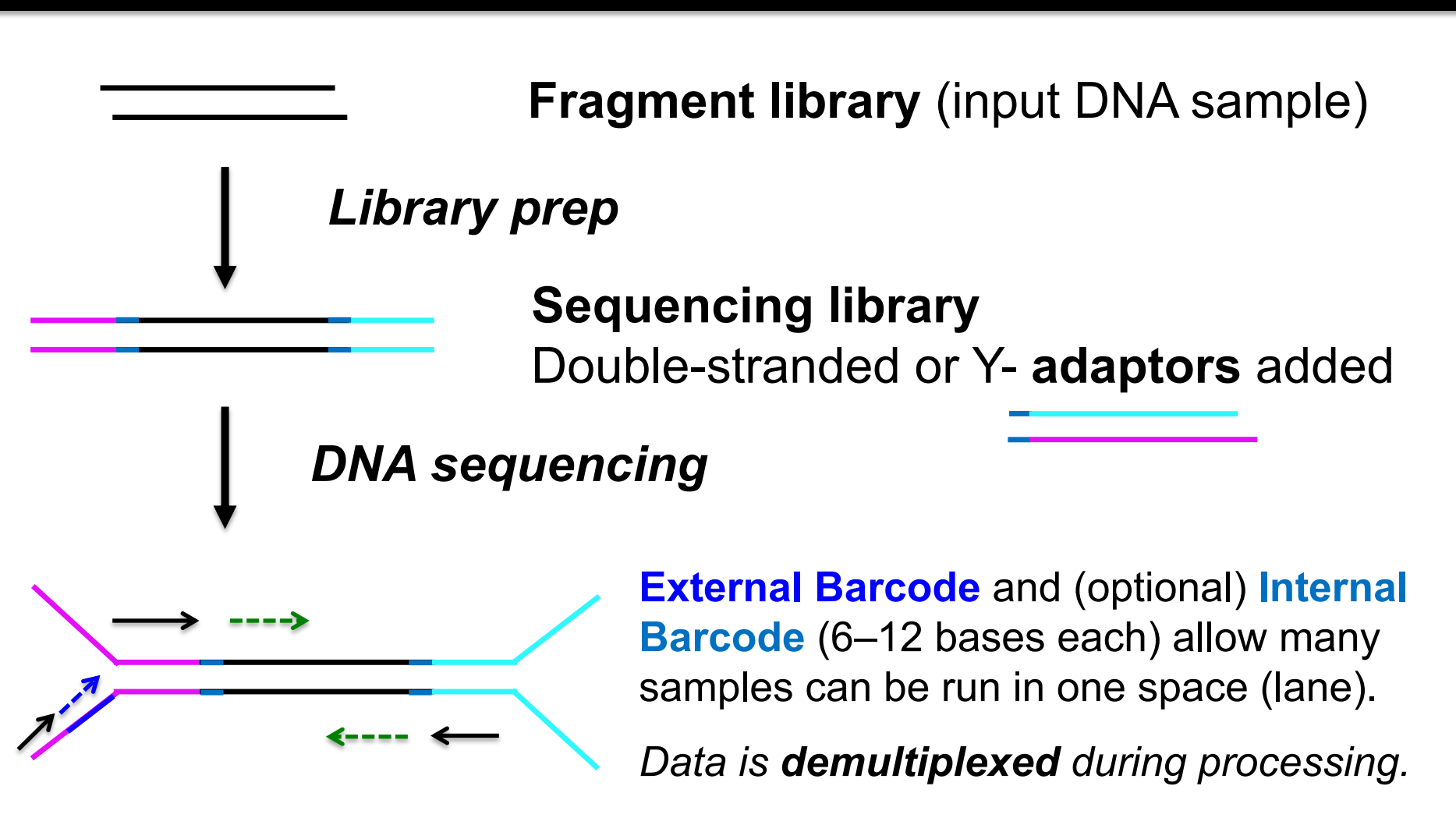

**Primers Reads** (100–1000+ bases)

## FASTQ quality and trimming

Check the quality of your FASTQ data  $\frac{1}{2}$ FastQC.app

- Have internal barcodes been removed?
- Do I want to trim low-quality bases?
- *■* Be careful to trim adaptors from your reads (*breseq* requires >90% of a read's length to map)

*Readthrough into adaptors is especially common with new longer Illumina reads!*

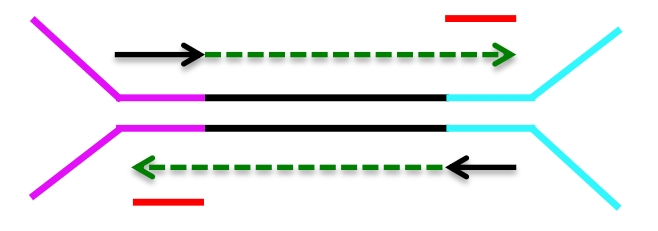

Programs that can help: **fastp, trimmomatic, cutadapt**

### \$ breseq -j 8 -r REL606.gbk SRR030255\_1.fastq.gz SRR030255\_2.fastq.gz

### 36 minutes later… Open **output/index.html**

## HTML Output

breseq version 0.35.6 revision c7cf8df53bcd 分明

mutation predictions I marginal predictions I summary statistics I genome diff I command line log

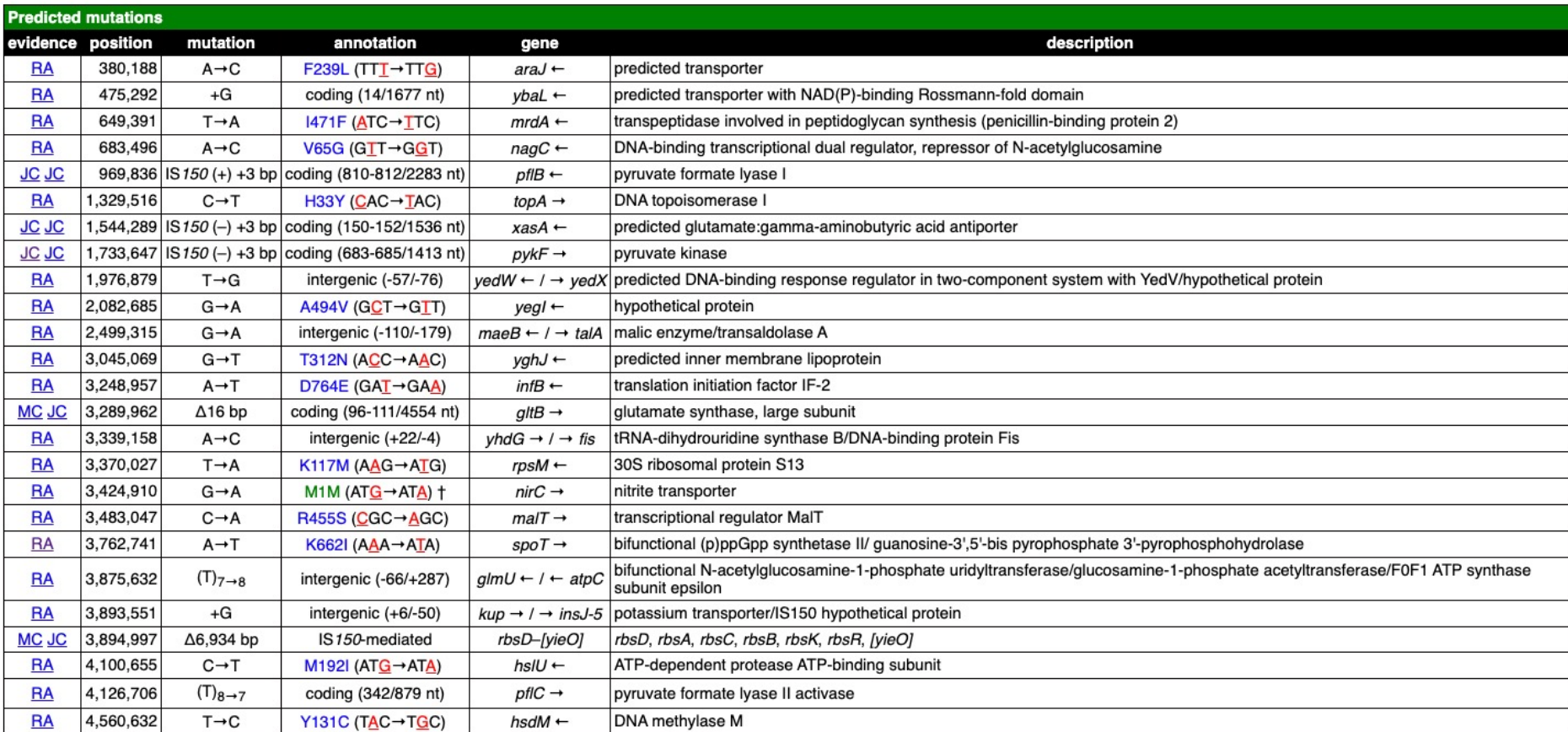

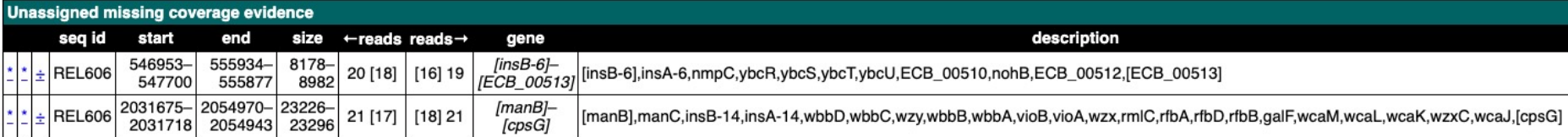

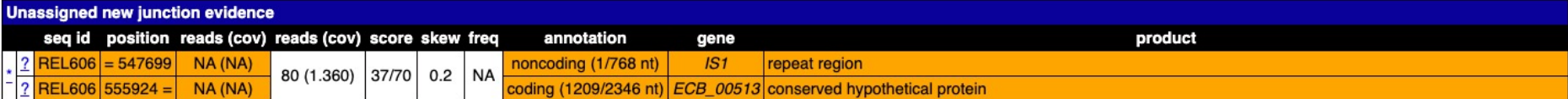

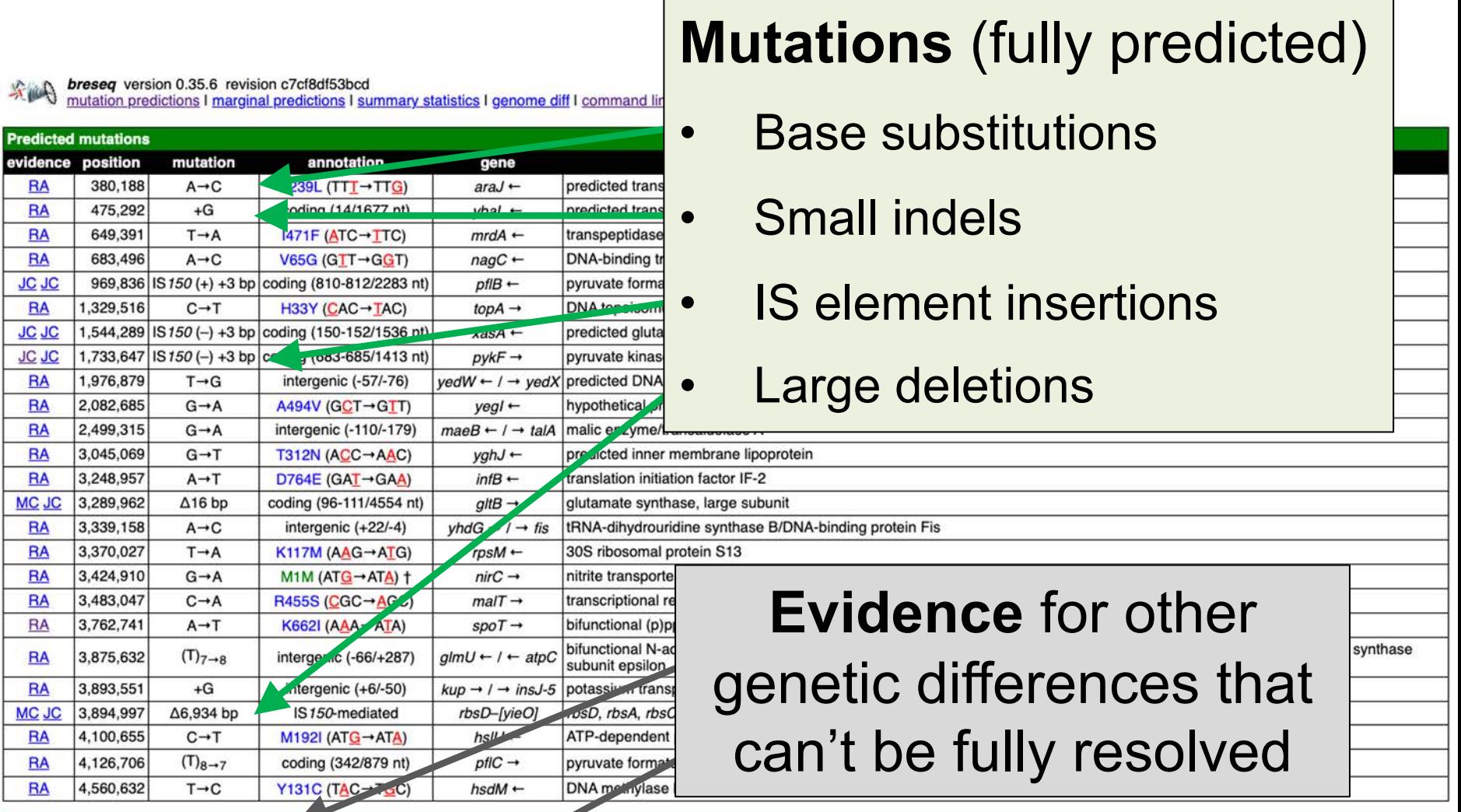

┍

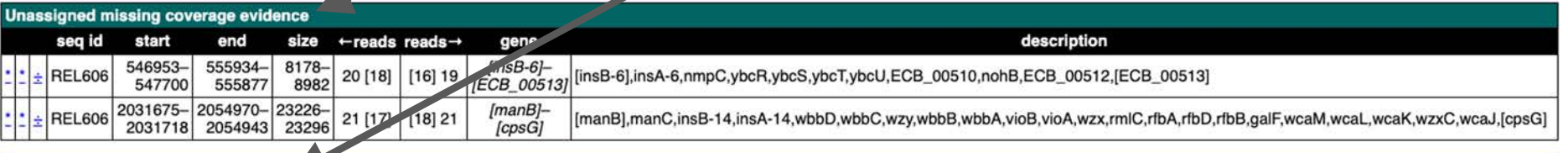

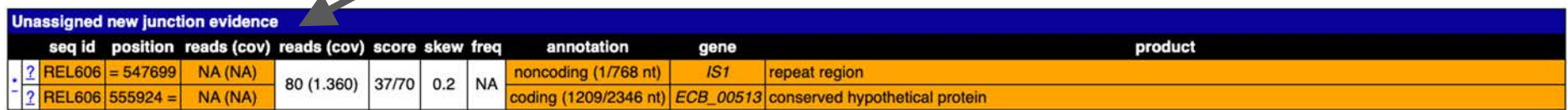

## RA = Read Alignment Evidence

坚

**breseq** version 0.35.6 revision c7cf8df53bcd<br>mutation predictions I marginal predictions I summary statistics I genome diff I command line log

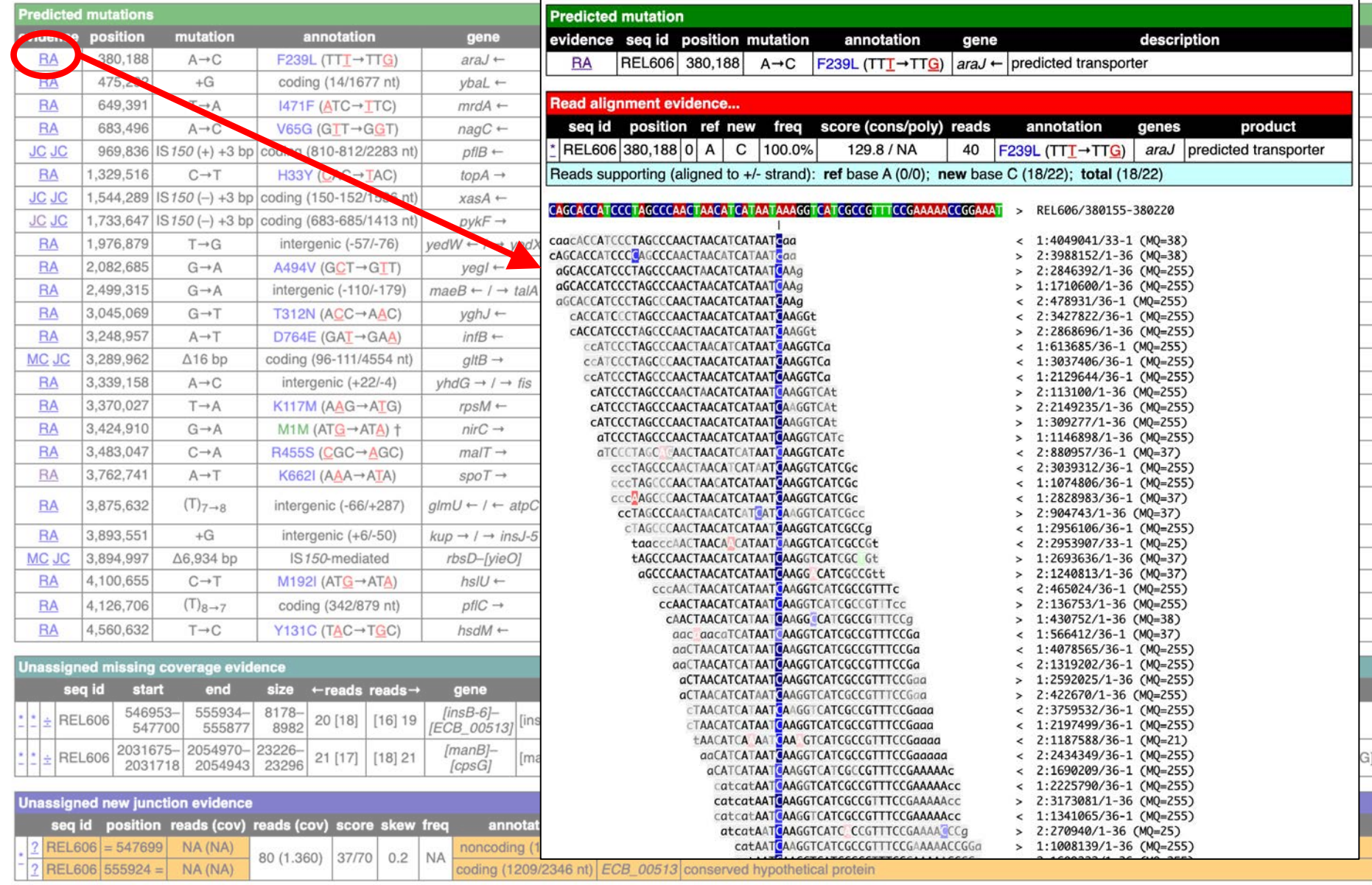

## MC = Missing Coverage Evidence

breseq version 0.35.6 revision c7cf8df53bcd<br>mutation predictions I marginal predictions I summary statistics I genome diff I command line log

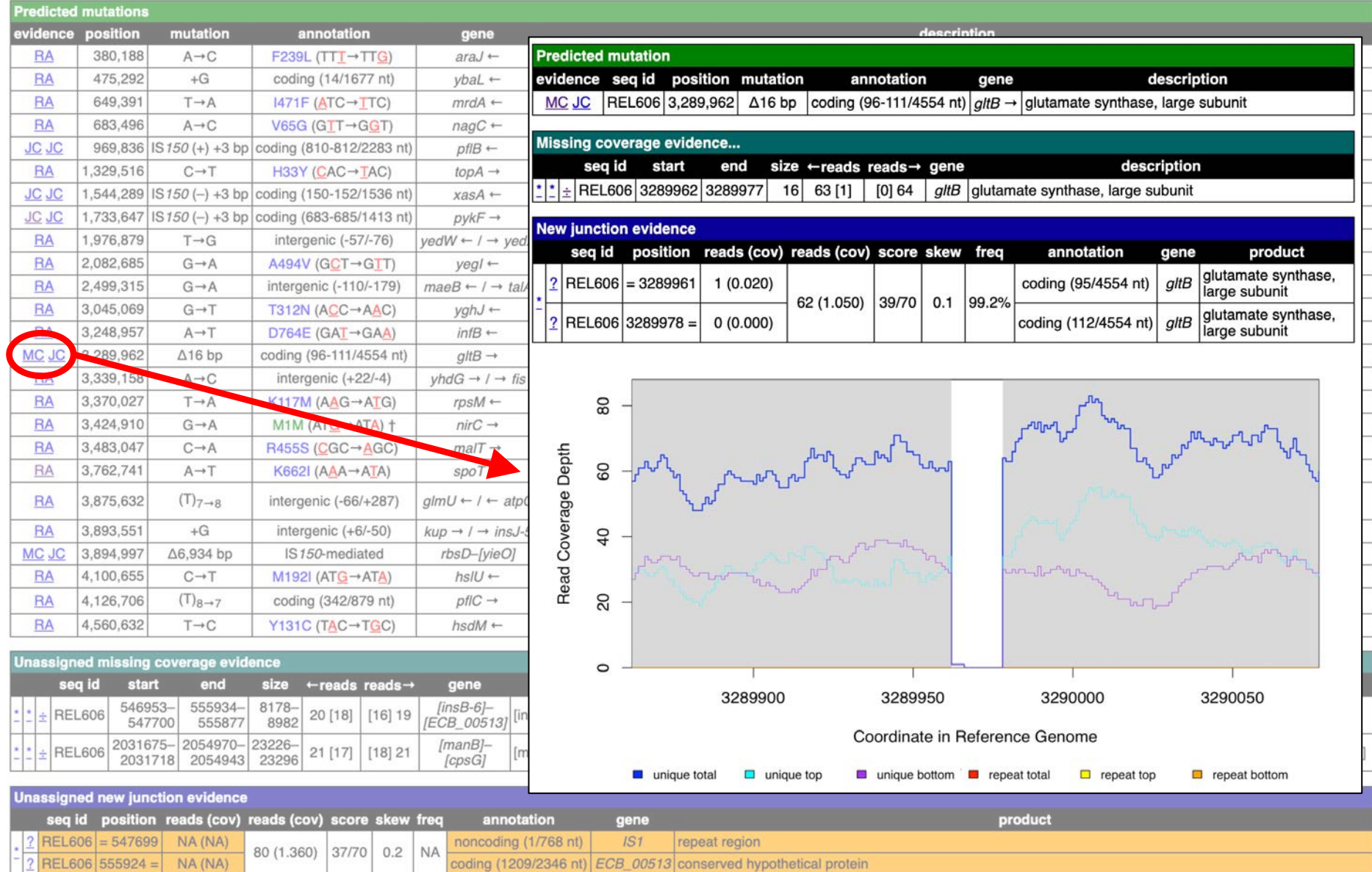

coding (1209/2346 nt) ECB\_00513 conserved hypothetical protein

### JC = New Junction Evidence

**breseq** version 0.35.6 revision c7cf8df53bcd<br>mutation predictions I marginal predictions I summary statistics I genome diff I com

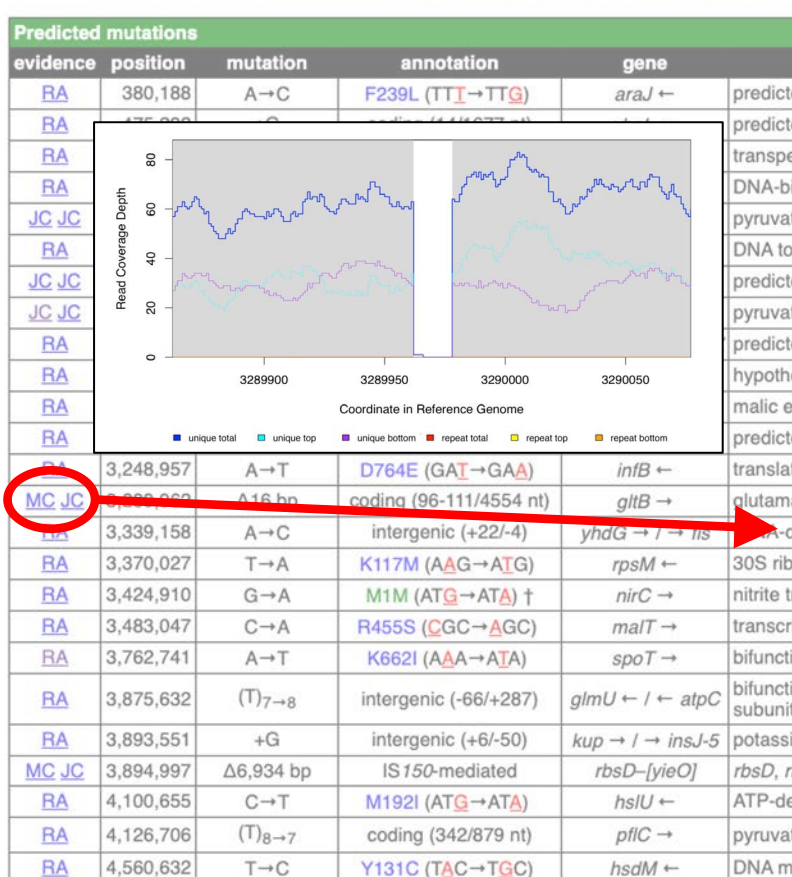

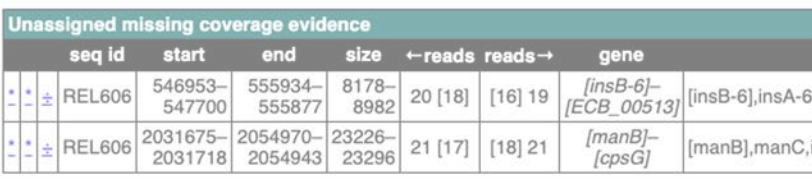

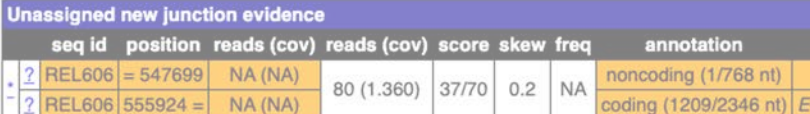

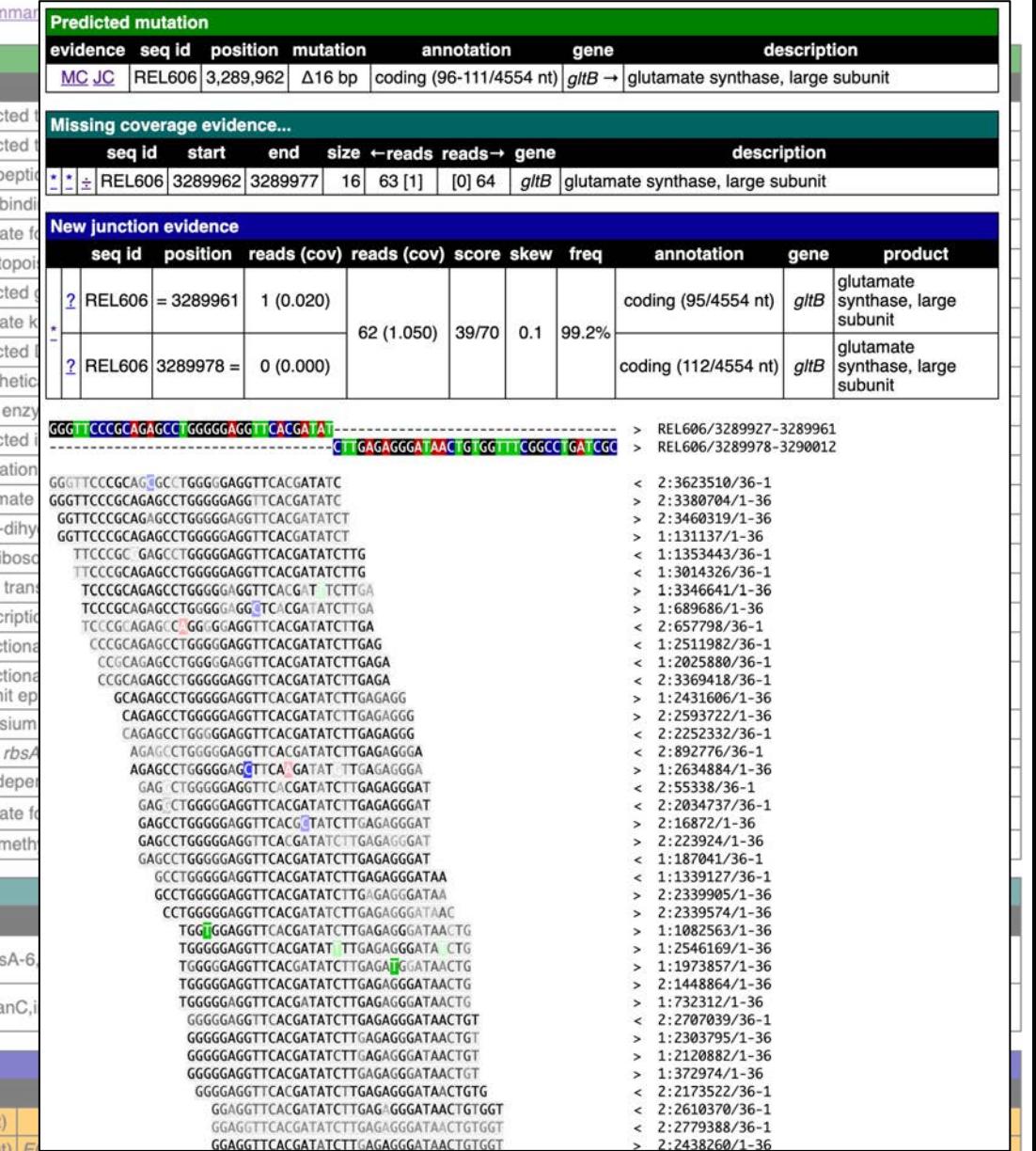

### Summary Statistics

**breseq** version 0.35.6 revision c7cf8df53bcd<br>mutation predictions I marginal prediction 1 summary statistics genome diff I command line log

### **Read File Information**

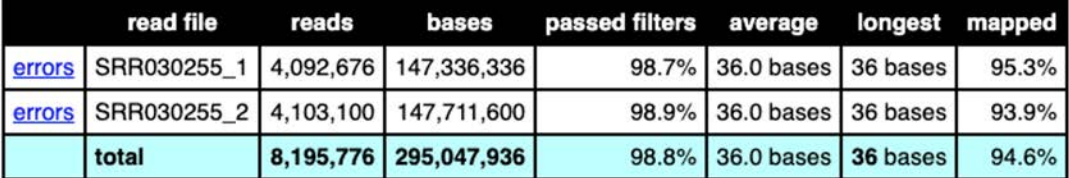

### **Reference Sequence Information**

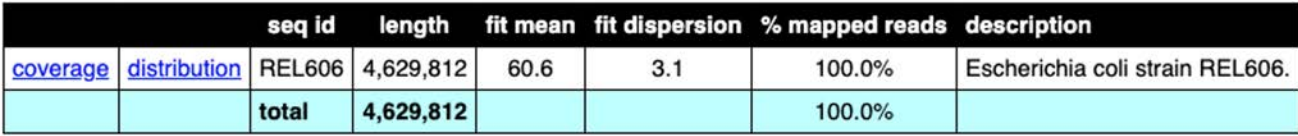

fit dispersion is the ratio of the variance to the mean for the negative binomial fit. It is =1 for Poisson and >1 for over-dispersed data.

### **New Junction Evidence**

#### **Junction Candidates Tested**

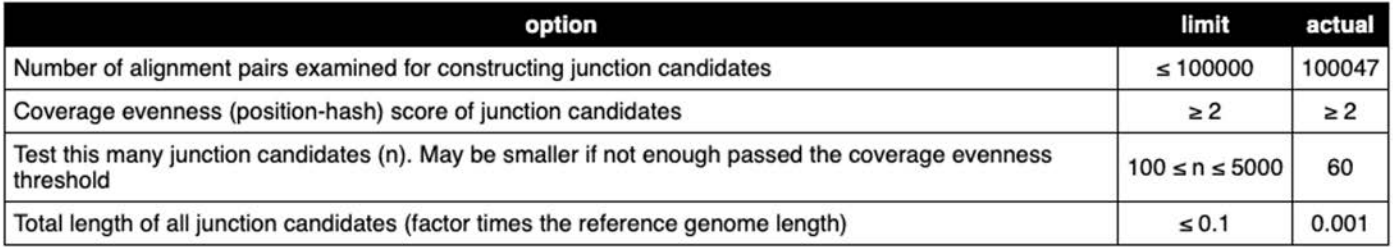

#### **Junction Skew Score Calculation**

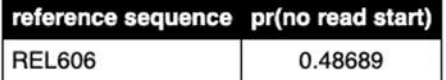

### Reference Sequence Coverage

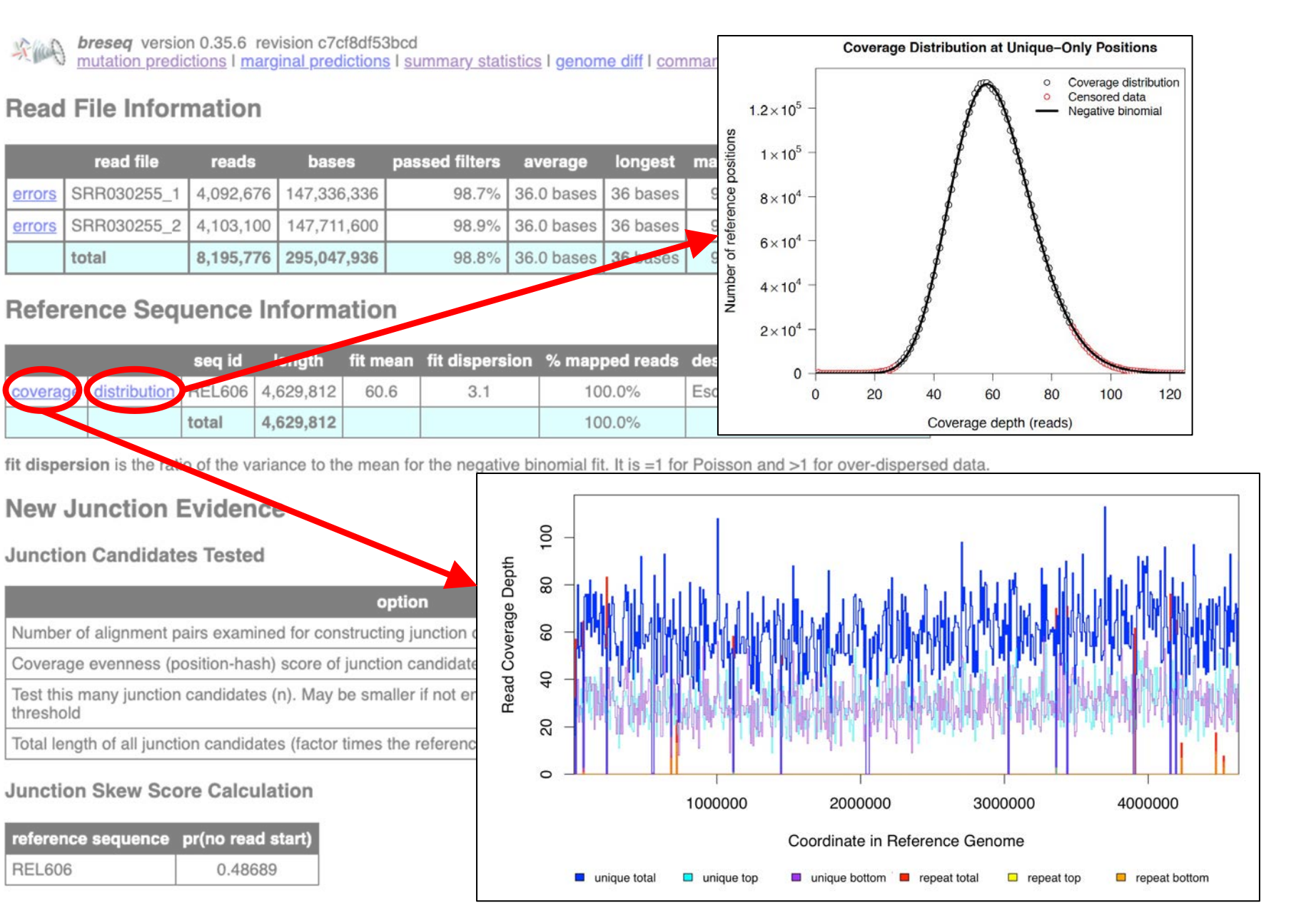

# Utilities to explore output

You can run utility subcommands from inside the main output directory of a *breseq* run. \$ breseq --help to see others.

\$ breseq BAM2ALN –o alignment.html REL606:3483047-3483047

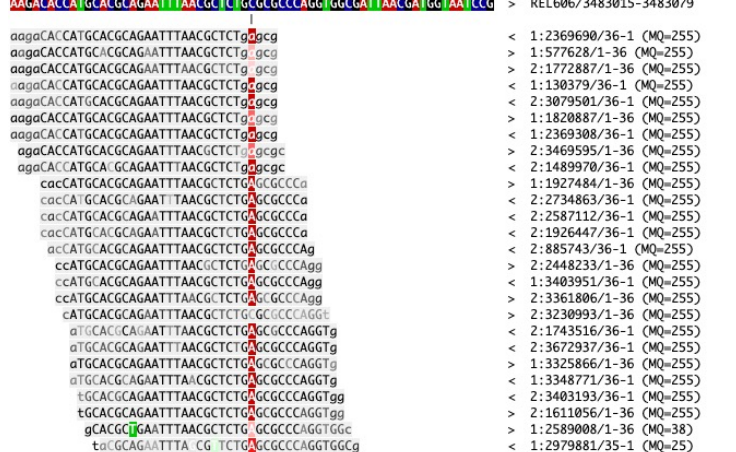

### \$ breseq BAM2COV –o coverage.png REL606:3480047-3486047

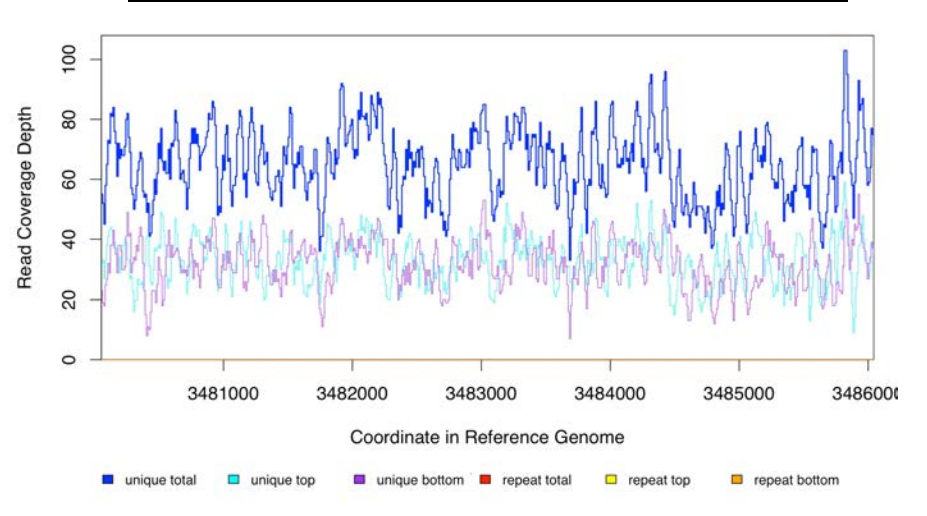

These can help with identifying copy number changes (e.g, duplications) and understanding complex structural variation.

# Explore aligned reads using IGV

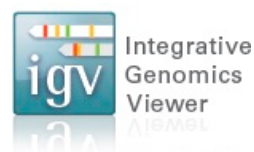

### <https://software.broadinstitute.org/software/igv/>

### Viewing Output / Aligned Reads in the IGV

You can visualize the "raw data" (how breseg aligned reads to the reference genome) using the Integrative Genomics Viewer (IGV) and files located in the data folder created by breseq.

- 1. Install and open IGV
- 2. Import the reference genome sequence:
	- Click 'File', and then 'Import Genome...'
	- Fill out the requested information: 'ID', 'Name'
	- Choose the FASTA file: data/reference.fasta.
	- The other fields are optional.
- 3. Import the reference genome feature information:
	- Click 'File', and then 'Load from File..."
	- Choose the GFF3 file: data/reference.gff3.
- 4. Import the read alignments to the reference genome:
	- Click 'File', and then 'Load from File..."
	- Choose the BAM file: data/reference.bam.

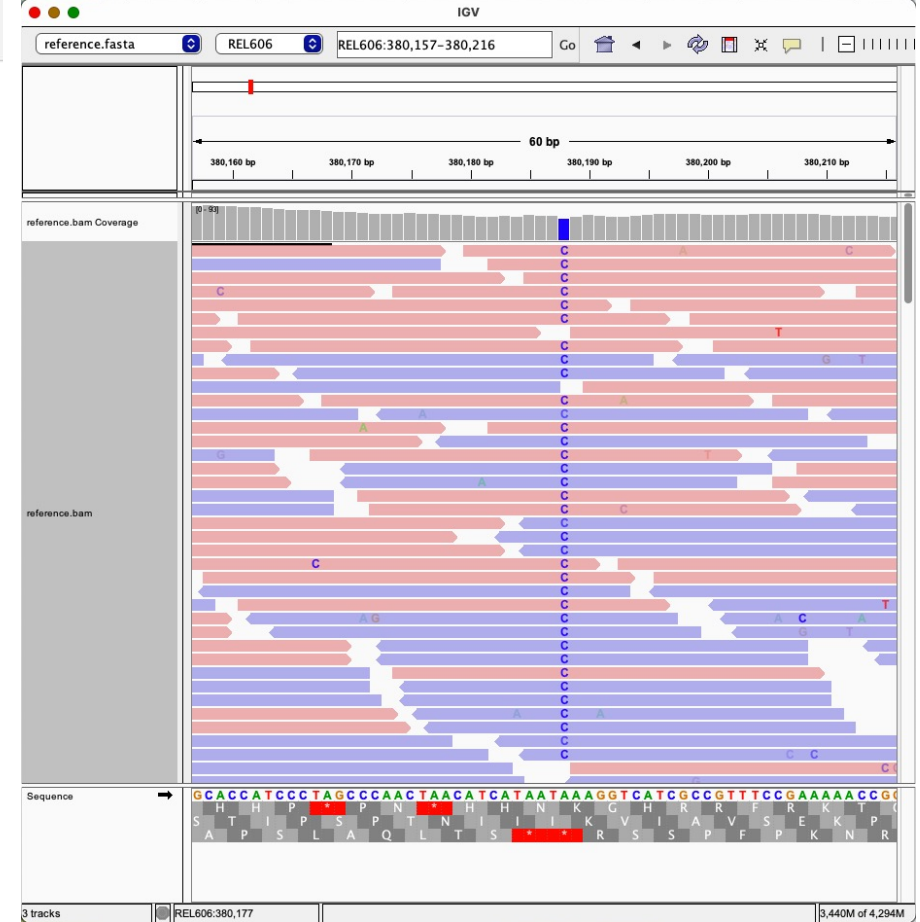

## GenomeDiff output

### Machine-readable text files for further processing

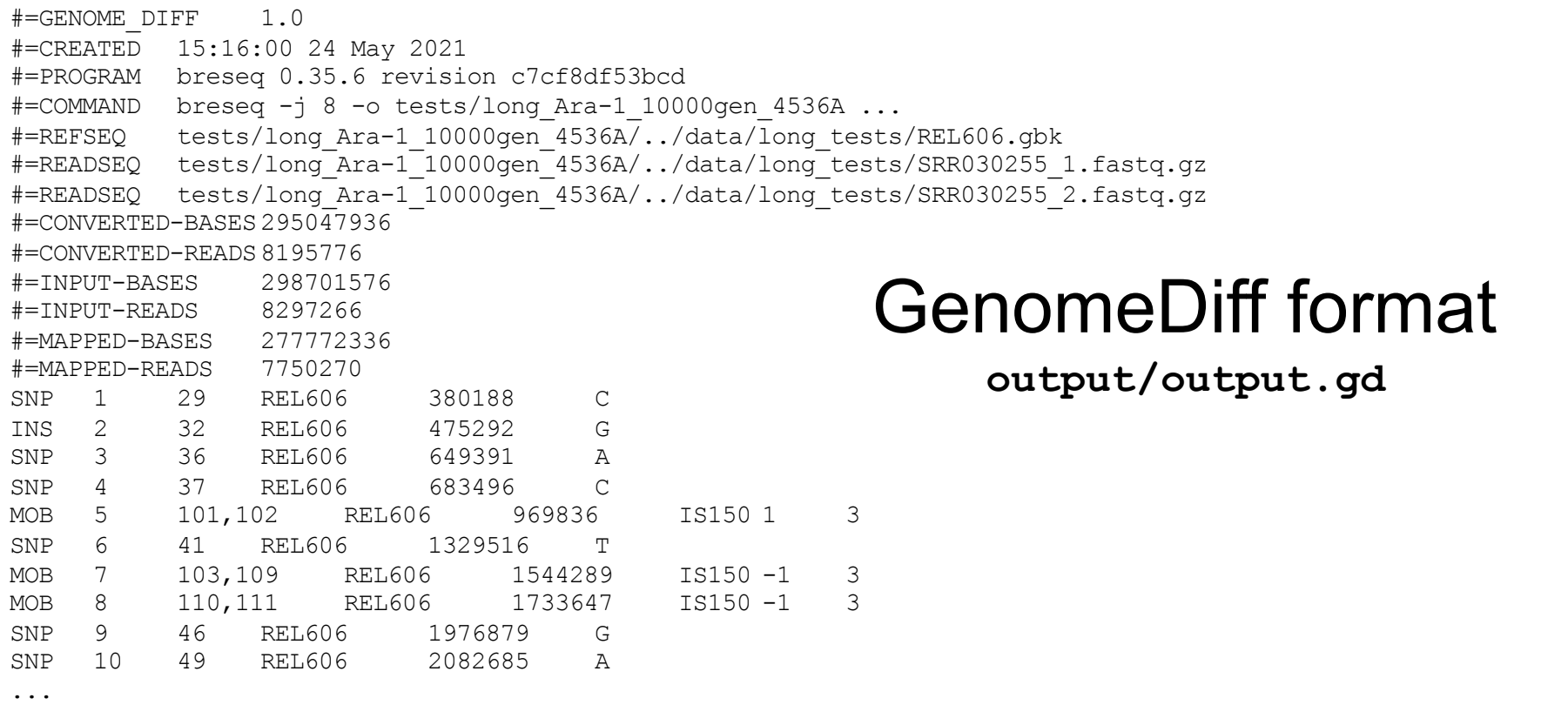

### Format specification provided in the *breseq* manual

## What can you do with a GenomeDiff?

Generate an HTML table comparing multiple clones/populations:

\$ gdtools COMPARE –o compare.html –r reference.gbk input1.gd input2.gd ...

Convert to TSV, VCF or other formats for interchange with other programs:

\$ gdtools ANNOTATE –o –f TSV –r reference.gbk input1.gd input2.gd ...

Count mutations and numbers of sites at risk for mutations:

\$ gdtools COUNT –o output.csv –r reference.gbk input1.gd input2.gd ...

Apply the mutations to generate an updated reference sequence:

\$ gdtools APPLY –f GENBANK –o updated.gbk –r reference.gbk input.gd

And more… \$ gdtools --help

## Lenski Long-Term Evolution Experiment

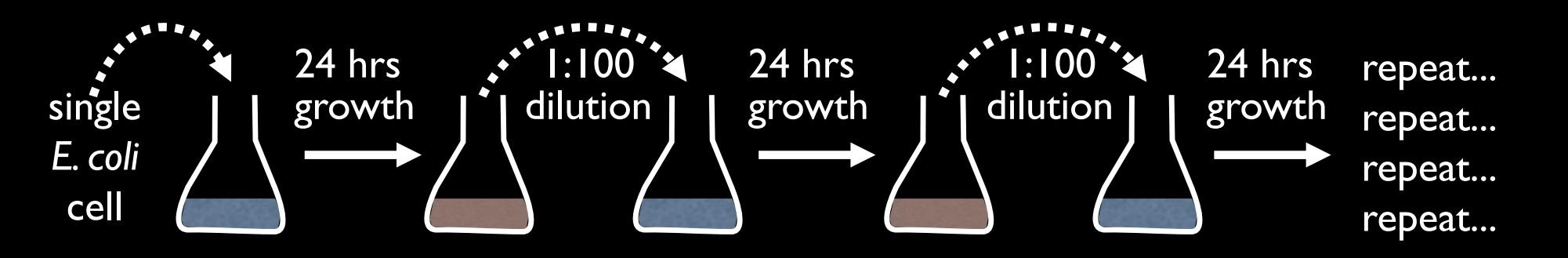

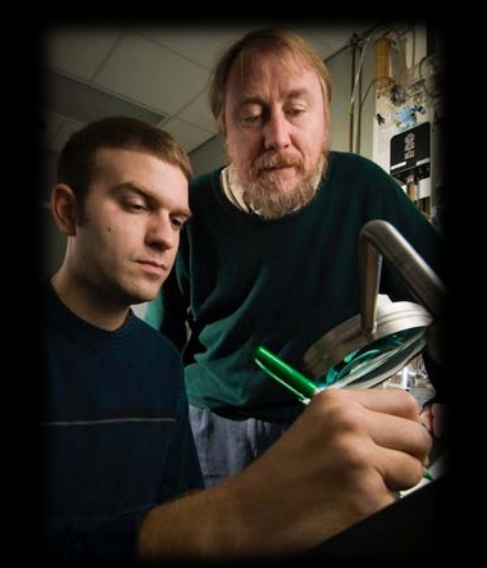

- ❖ 12 independent populations
- ❖ Deep evolutionary history
- ❖ Viable frozen "fossil record"

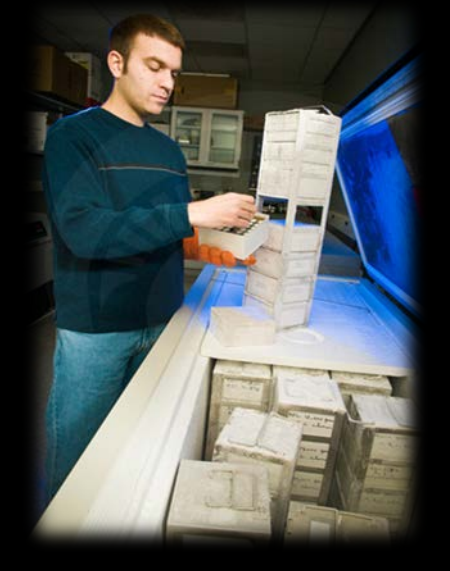

Richard Lenski Michigan State

>73,000 generations of *E. coli* growth (>30 years)!

# Analysis: Causative Mutations

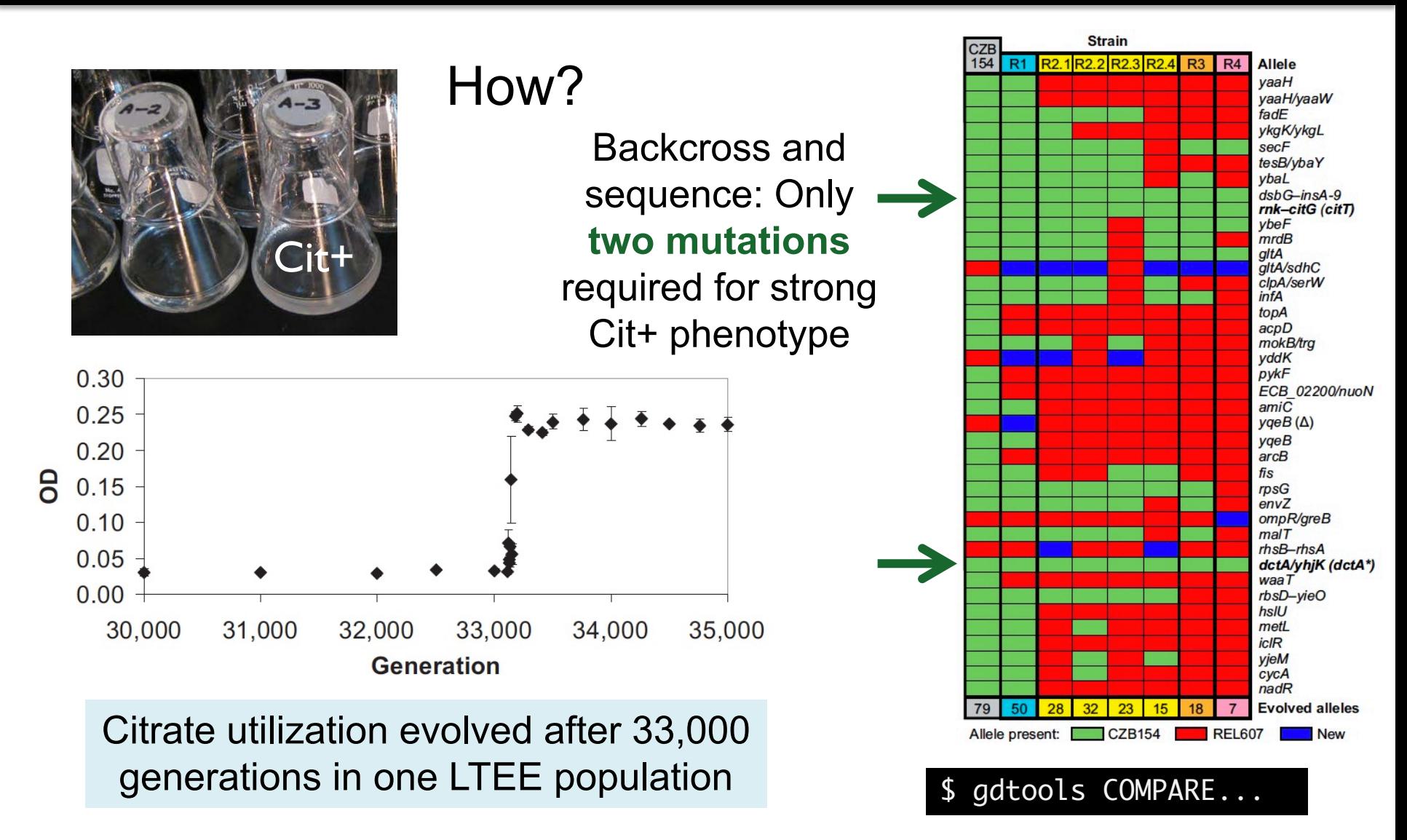

Blount *et al.* (2008) *PNAS*

Quandt *et al.* (2014) *PNAS*

# Analysis: Phylogenetic trees

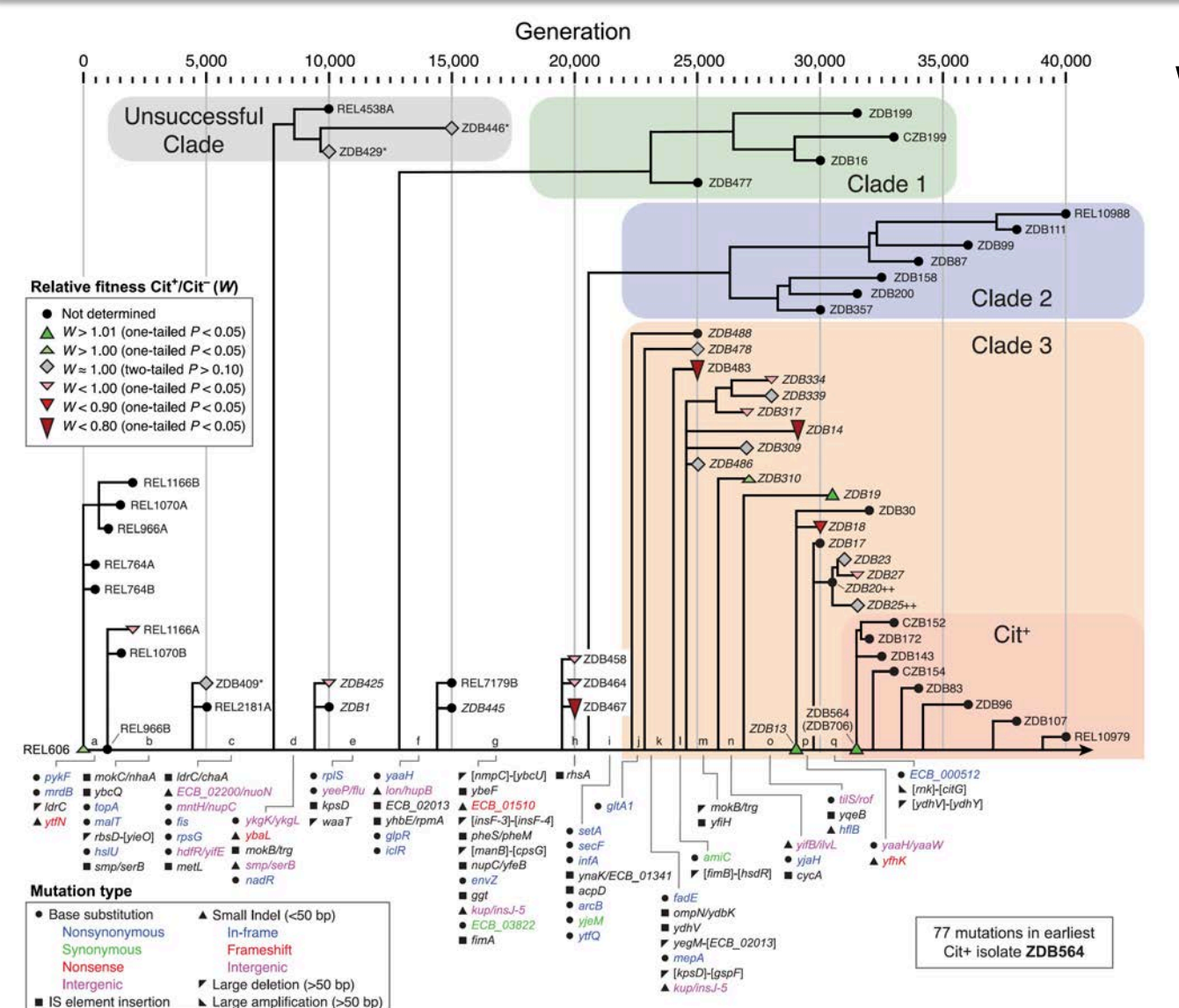

What mutations led to Cit+ evolution?

Generate an alignment of genomic changes

\$ gdtools COMPARE -f PHYLIP clone1.gd clone2.gd ....

or

\$ gdtools COMPARE -f FASTA clone1.gd clone2.gd ....

Build and visualize a maximum parsimony tree using PHYLIP, MEGAX, etc.

Leon *et al.* (2018) *PLoS Genetics*

## Analysis: Allele/Genotype Frequencies

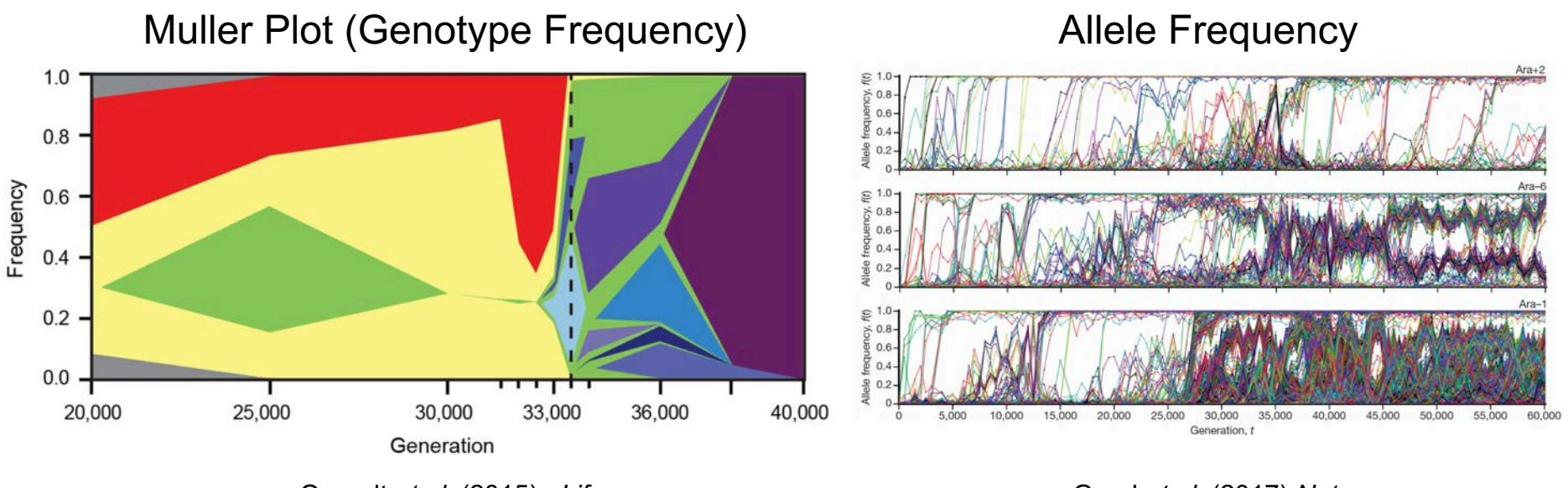

Quandt *et al.* (2015) *eLife*

Good *et al.* (2017) *Nature*

For tracking how genetic diversity evolves within populations, visualizing dynamics, selective sweeps, and stable coexistence.

### gdtools COMPARE -f CSV pop1.gd pop2.gd ....

Programs/packages that can help: R, ggplot, ggMuller, EvoFreq, MullerPlot

# Workshop Presentations

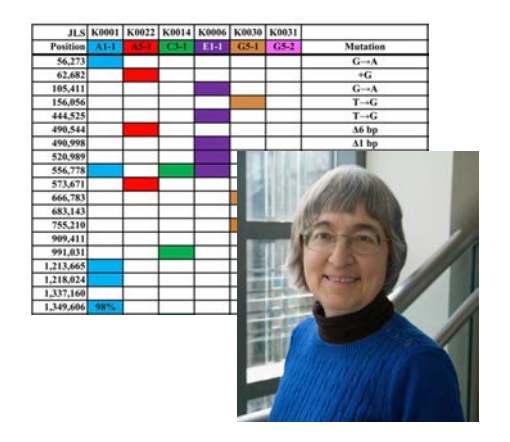

Antibiotic Resistance Reversal: *breseq* Analysis of Experimental Evolution, Compared with FACS Competition Assays of Relative Fitness

## **Joan Slonczewski**

*Kenyon College*

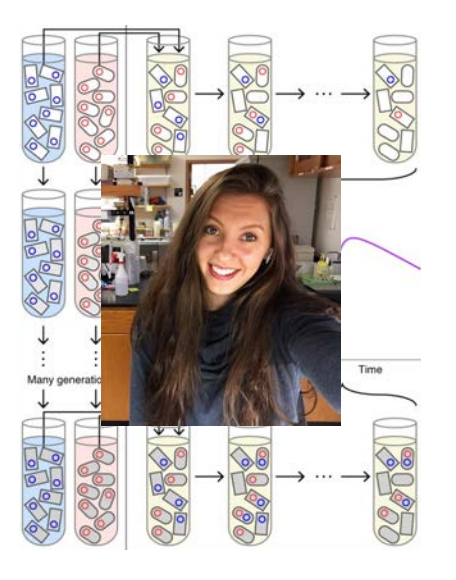

Identifying Adaptive Paths in Host-Plasmid Coevolution Using *breseq*

## **Olivia Kosterlitz**

*University of Washington*

# Workshop Presentations

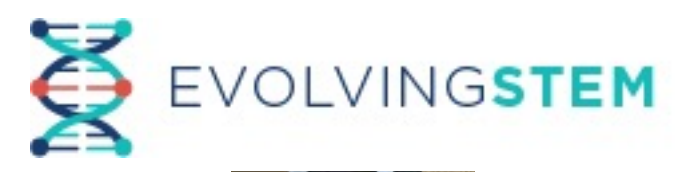

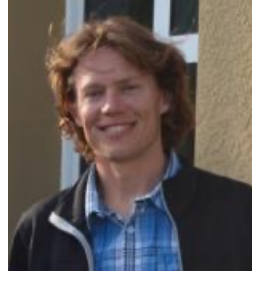

Decoding Evolution-In-Action in Classroom Experiments That Simulate Infection Biology Using *breseq* 

## **Vaughn Cooper**

*University of Pittsburgh*

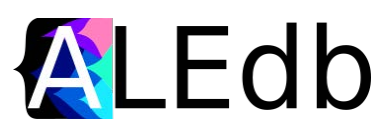

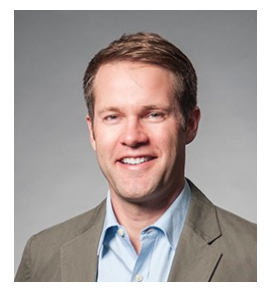

ALEdb: A Living High-Quality Database of Mutations from Adaptive Evolution Experiments Powered by *breseq*

## **Adam Feist**

*University of California, San Diego*

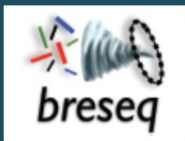

#### **Table of Contents**

**Tutorial: Population Samples** (Polymorphism Mode)

- 1. Download data files
	- Reference sequence
	- Read files
- 2. Run **breseg** with default filters
- 3. Run breseq with no filters
- 4. Compare predictions of mutations
- 5. Examine allele frequency time courses

#### Previous topic

**Tutorial: Clonal Samples** (Consensus Mode)

#### Next topic

Tutorial: Ultra-rare variant detection using consensus reads and targeted sequencing

#### **This Page**

**Show Source** 

#### **Quick search**

# breseq 0.35.4 documentation » Tutorial: Population Samples (Polymorphism Mode)<br>
Tutorial: Population Samples (Polymorphism Mode)<br>
In this exercise, you will analyze two population (metagenomic) samples using breseq to trac

frequencies of evolved alleles and changes in genetic diversity in population Ara-3 of the Lenski longterm evolution experiment (LTEE). As discussed in Tutorial: Clonal Samples (Consensus Mode) this population evolved citrate utilization after 31,500 generations.

breseq 0.35.4 documentation » Tutorial: Clonal Samples (Consensus Mode)

previous I next I index

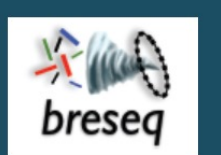

#### **Table of Contents**

**Tutorial: Clonal Samples** (Consensus Mode)

- 1. Download data files
	- Reference sequence • Read files
- 2. Run breseg
- 3. Open **breseq** output
- $\blacksquare$  4. Resolving the Cit+ mutation
	- A. rnk-citG junction
	- B. Zoomed-in coverage
	- C. Add the amplification to the GenomeDiff file
- 5. Generating a mutated reference sequence
- 6. Characterizing genetic diversity and genome evolution
	- $\blacksquare$  Example 1. Compare mutations in different genomes
	- Example 2. Analyze rates and nature of aenome evolution

### **Tutorial: Clonal Samples (Consensus Mode)**

This tutorial expands on the Test Drive. You will analyze mutations in the genomes of multiple clones isolated from population Ara-3 of the Lenski long-term evolution experiment (LTEE). A complex mutation is present in these samples that was necessary for evolution of the aerobic citrate utilization trait (Cit+). In addition to some tips on **breseq** usage and examples of interpreting more complex mutations in the output, this tutorial also introduces functionality in the **gdtools** utility command that can be used to compare and analyze mutations in an entire set of evolved genomes.

**Note:** This tutorial was created for the EMBO Practical Course Measuring intra-species diversity using high-throughput sequencing held 27-31 July 2015 in Oeiras, Portugal.

Warning: If you encounter any breseq or gdtools errors or crashes in running this tutorial, please report issues on GitHub.

### 1. Download data files

First, create a directory called tutorial clonal:

#### \$ mkdir tutorial clones

\$ cd tutorial clones

#### Reference sequence

**breseq** prefers the reference sequence in Genbank or GFF3 format. In this example, the

# Let us know how we can help!

These slides can be downloaded at<http://barricklab.org/breseq>

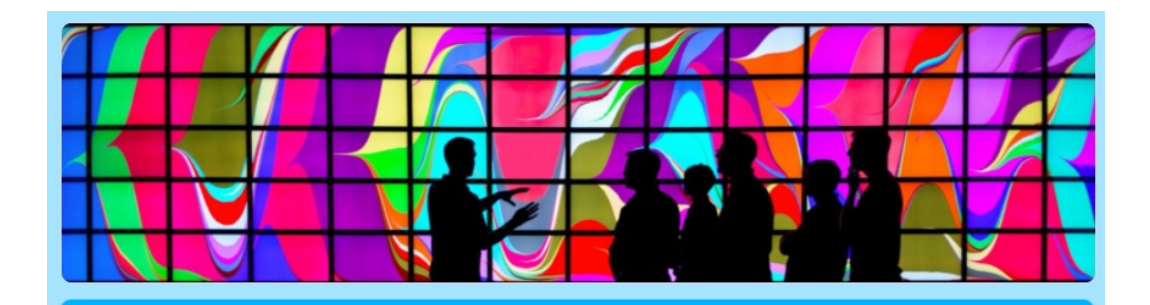

breseg Workshop Survey

We would like to plan one or more interactive virtual sessions to help you use breseg to analyze your data.

### **Interactive Workshop**

- Install on your system
- Use on your data
- Help interpret output
- Provide advice on further analysis

### <https://forms.gle/qkvkjbqCXZAhY7GW6>

### **Post bug reports and issues on GitHub**

Please check that you are using the newest *breseq* version first!

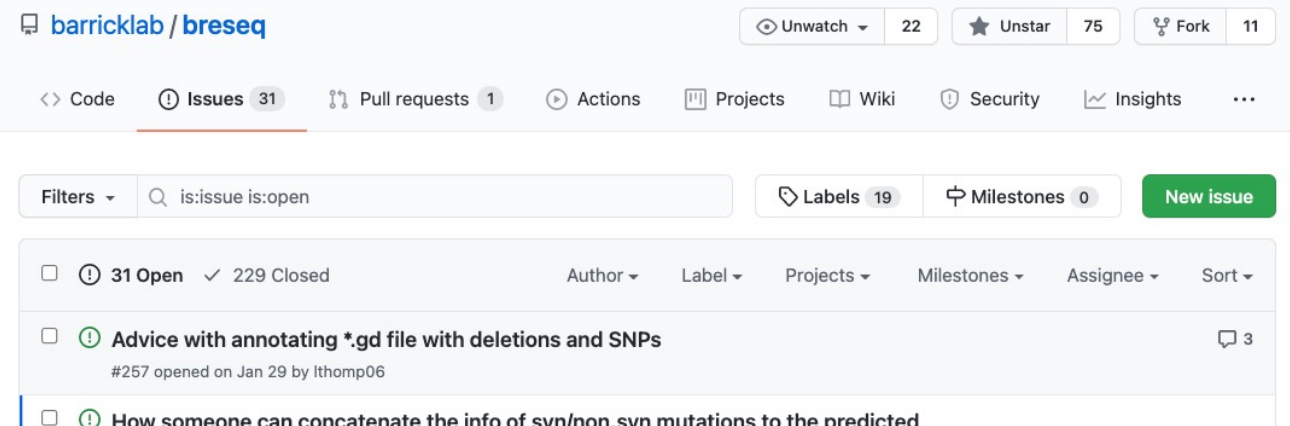

# Acknowledgments

### **Breseq Developers**

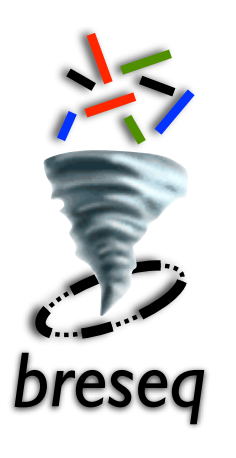

Dan Deatherage David Knoester Geoffrey Colburn Matt Strand Jordan Borges Aaron Reba

**Funding**

NIH K99/R00 (GM087550)

NSF CAREER (CBET-1554179)

NSF BEACON Center (DBI-0939454)

Thanks to many *breseq* users and research collaborators who have given feedback over the past decade!

Including Richard Lenski, Dominique Schneider, Olivier Tenaillon, Vaughn Cooper, Michael Desai, Yousif Shamoo, Zachary Blount, Genoscope, the Gulbenkian Institute, and members of these and many other research groups and communities.